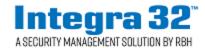

## **RBH Technical Bulletin**

2 Automatic Road, Suite 108 Brampton, Ontario Canada L6S 6K8

# **Card Status/Muster Report**

Number: 117 Integra Card Status/Muster Report Configuration Guide

Card Status/Muster Report is one of the many features of Integra system to keep track of users, mostly for an emergency situation where they would need to immediately be able to pull a report to see who is in the building.

### Configuration

❖ Add Areas as required In Database> Setup window.

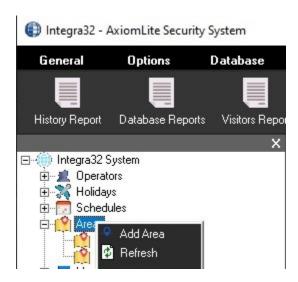

Configure 2 or more Areas.

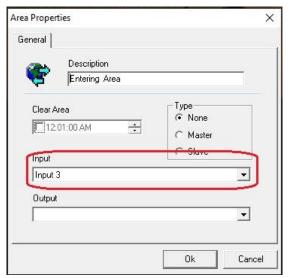

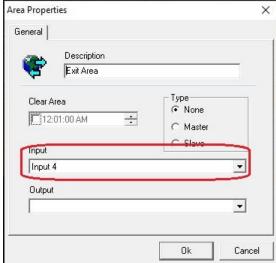

- Inputs are configured for Areas only if an Automatic printing of Area Report is required by tripping the configured inputs for Area.
  - Different inputs for different areas are configured if automatic report for one Area is required to print at a time.
  - Same input can be configured for all the Areas if report for all the Areas is required to print same time tripping just one input.
  - For Automatic printing of Area Report, additional configuration is required in System Options

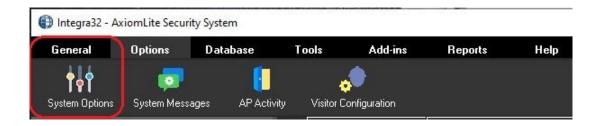

• Check Print Area Report on Input Alarm on All Printers in Options window.

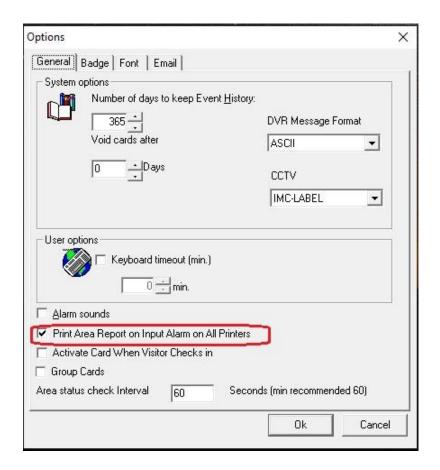

#### **Card/Area Monitor**

Cardholders activity can be viewed in Card/Area monitor in Integra 32 system screen at any time.

Click on Status button on General menu to load Device Status window on lower part of Integra screen

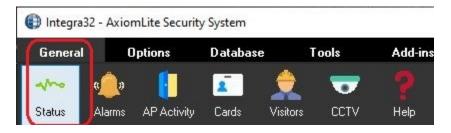

Click on Area or Cardholder in Device Status window to load Area or Card monitor to view cardholders' status at any time.

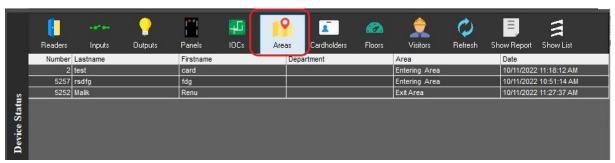

**Area Monitor** 

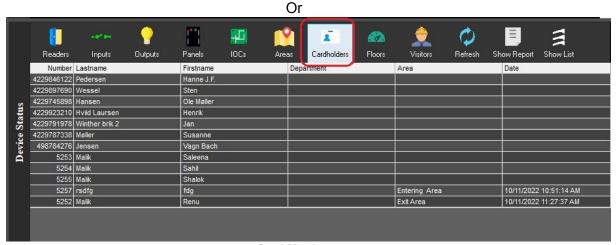

**Card Monitor** 

#### **Card Status Report**

Card Status can be seen through History Reports as well at any time.

Click on drop down menu besides Reports to select Card Status Report.

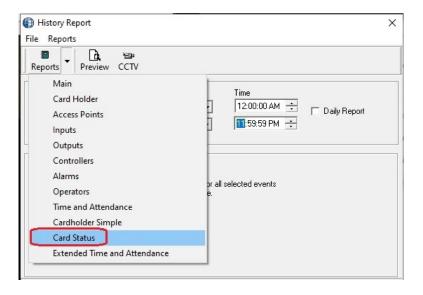

Click on Preview after selecting the report.

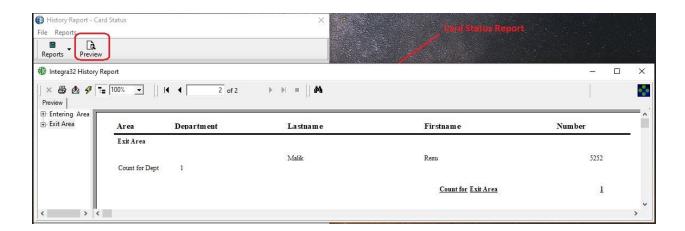